System Advantages for You BOM for Windows Ver.7.0

バージョンアップガイド

2017年7月 セイ・テクノロジーズ株式会社

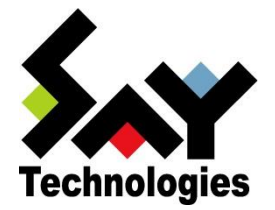

Copyright©2017 SAY Technologies, Inc. All rights reserved.

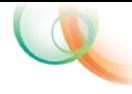

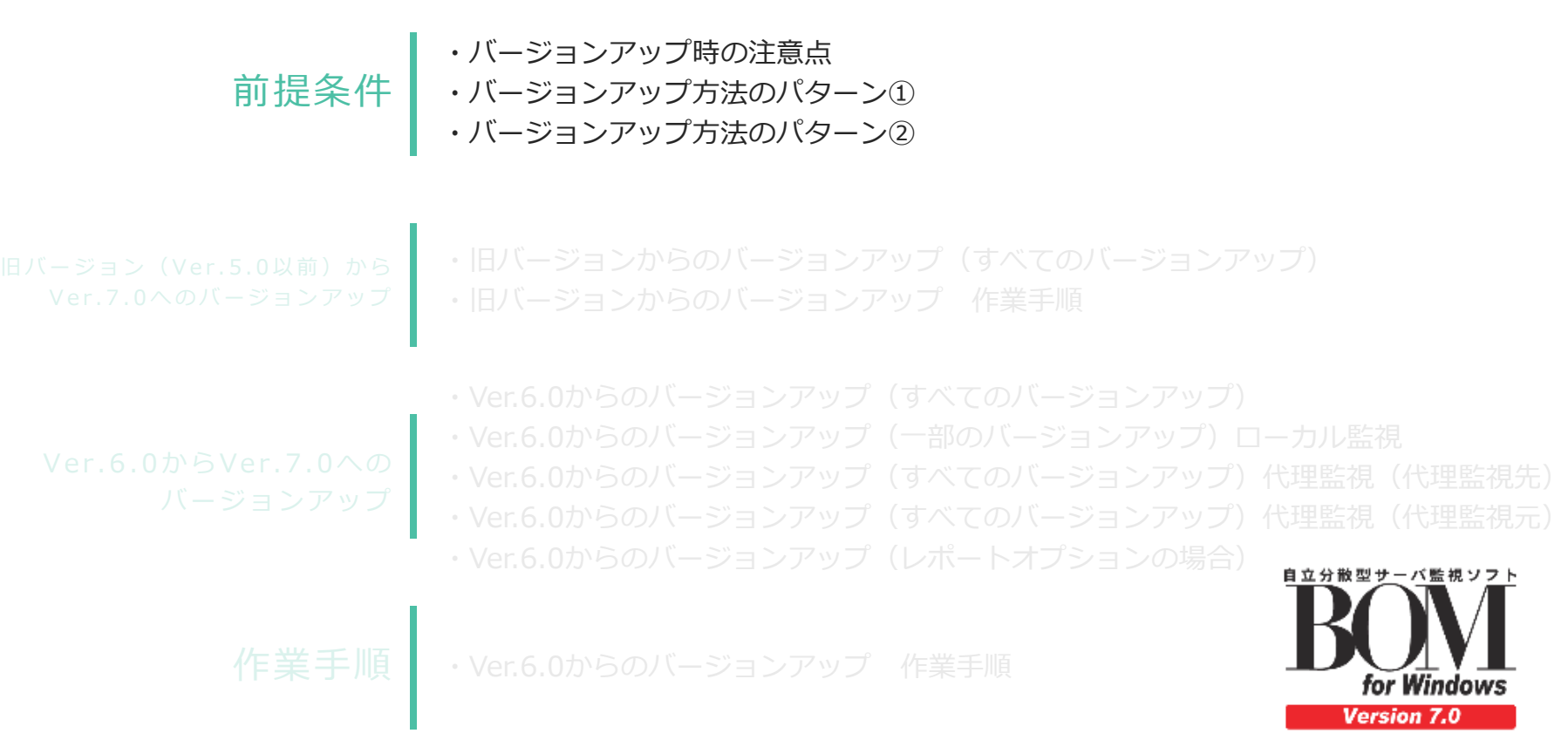

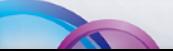

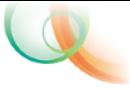

- バージョンアップ移行期間は、旧バージョンを1ヶ月間に限りご使用可能です。
- バージョンアップ移行期間終了時点で旧バージョンは使用できなくなります。 ※例外としてレポートオプションのみバージョンアップ後も、旧バージョンをご使用頂けます。
- バージョンアップの際には必ず基本パッケージのバージョンアップ製品が必要です。
- 代理監視は同一バージョン上で動作します。異なるバージョンでの代理監視はできません。 (例えばVer.6.0の管理コンソールでVer.7.0の代理監視は動作しません。)
- Ver.6.0からVer.7.0へのバージョンアップのみ設定移行するための変換ツールを ご用意しております。

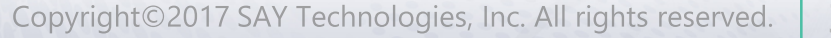

## 旧バージョン(Ver.5.0以前)からVer.7.0へのバージョンアップ – すべてのバージョンアップ

## Ver.6.0からVer.7.0へのバージョンアップ

- すべてのバージョンアップ
- 全機でなく、Ver.6.0の一部だけをバージョンアップする場合
	- ローカル監視の場合
	- 代理監視の場合
	- レポートオプションご利用の場合

 $\Delta$ 

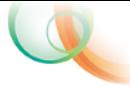

バージョンアップ方法のパターン②

## 各バージョンからのバージョンアップ可否は以下の通りです。

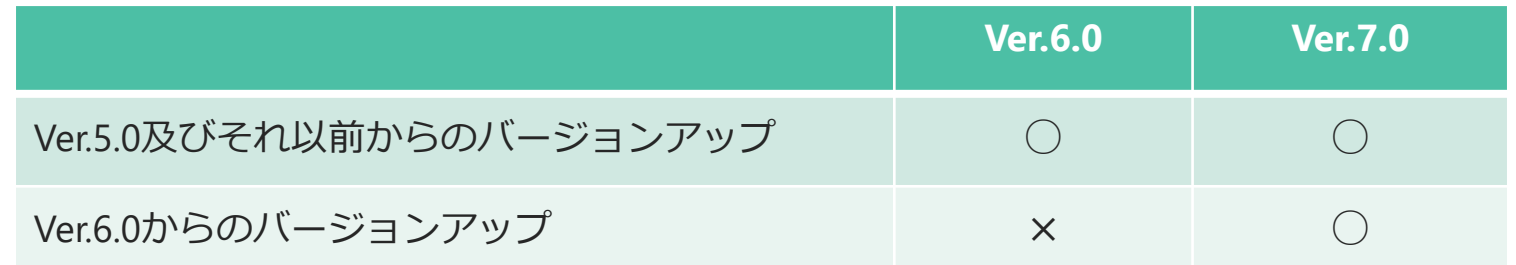

※なお、バージョンアップは同じ製品でのみ可能です。 例) Ver.6.0 基本ライヤンス → Ver.7.0基本ライヤンス : ○ Ver.6.0 サーバー追加ライセンス → Ver.7.0基本ライセンス:×

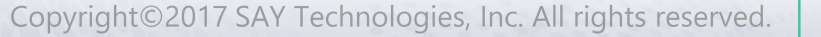

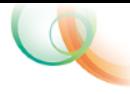

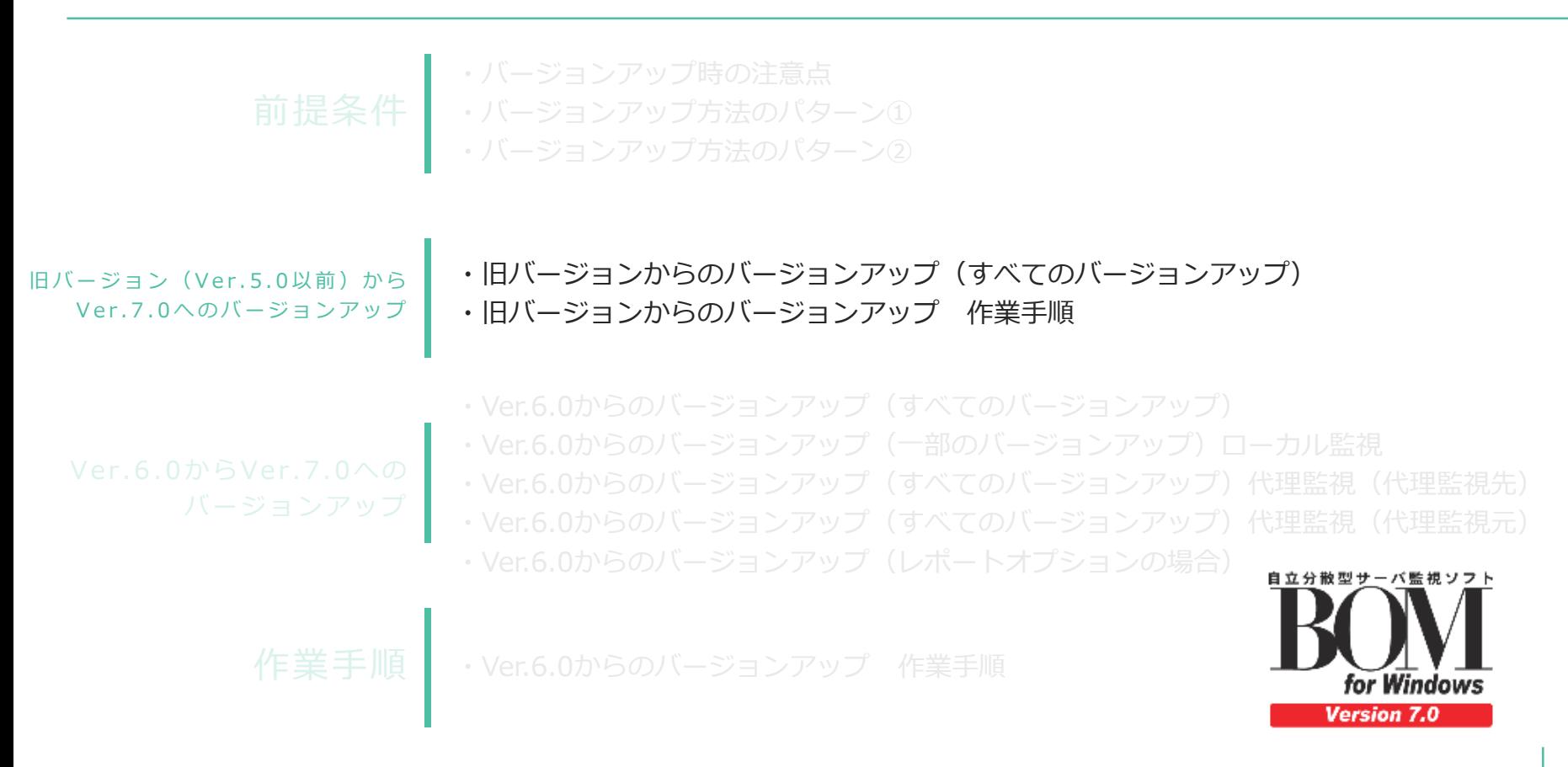

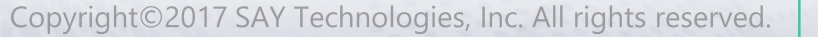

旧バージョンからのバージョンアップ (すべてのバージョンアップ)

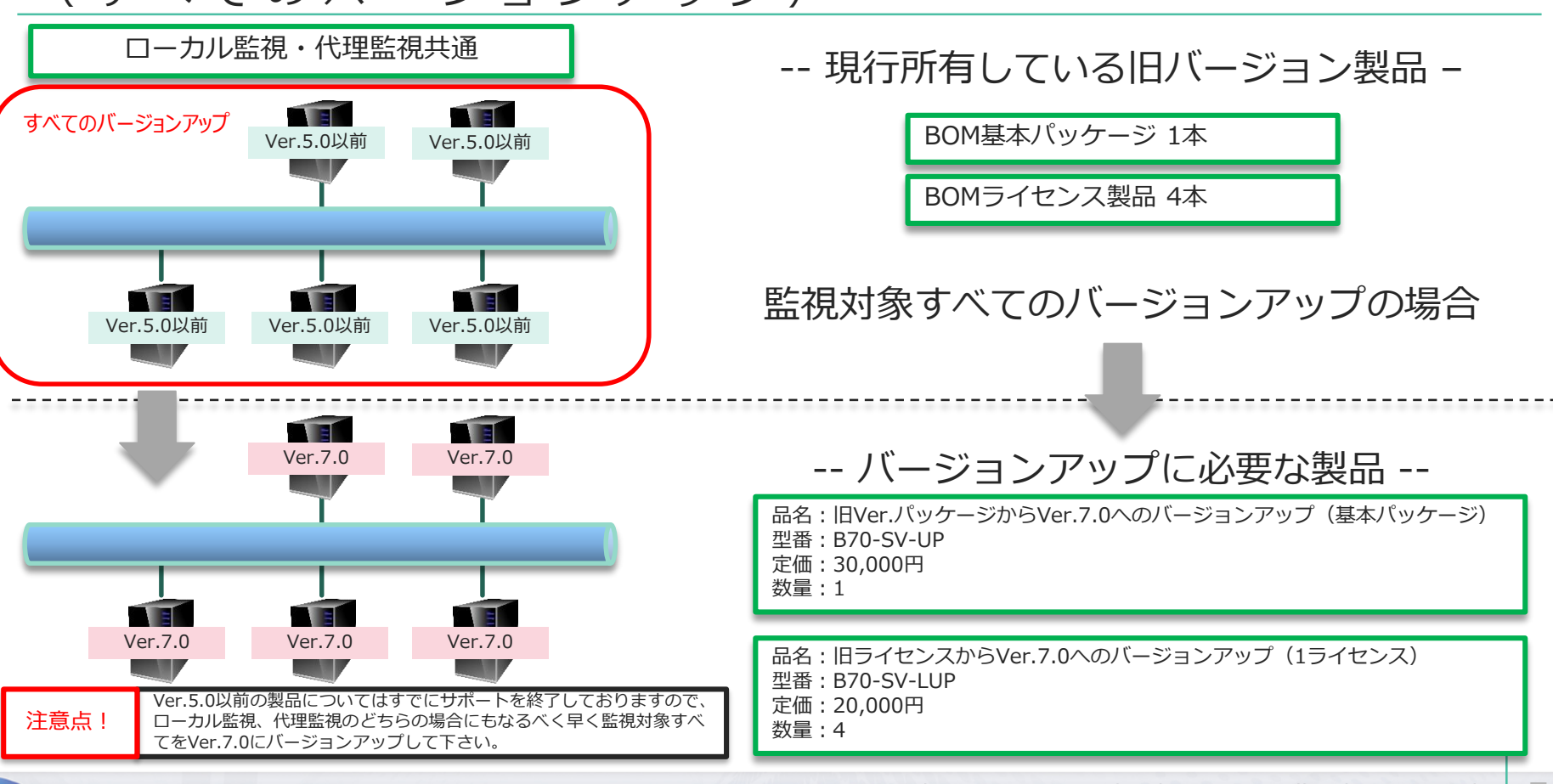

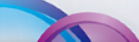

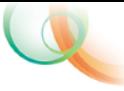

8

## 旧バージョンからのバージョンアップ 作業手順

#### 作業手順

- ①Ver.7.0のインストール
- ②旧バージョンの監視設定を参考にし、Ve r.7.0の監視設定を作成
- 3Ver.7.0の監視スタート
- ④旧バージョンのアンインストール

※1ヶ月の移行期間があります。 ※②の監視設定は新規に作成する作業になります。

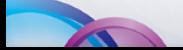

**AND** 

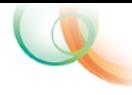

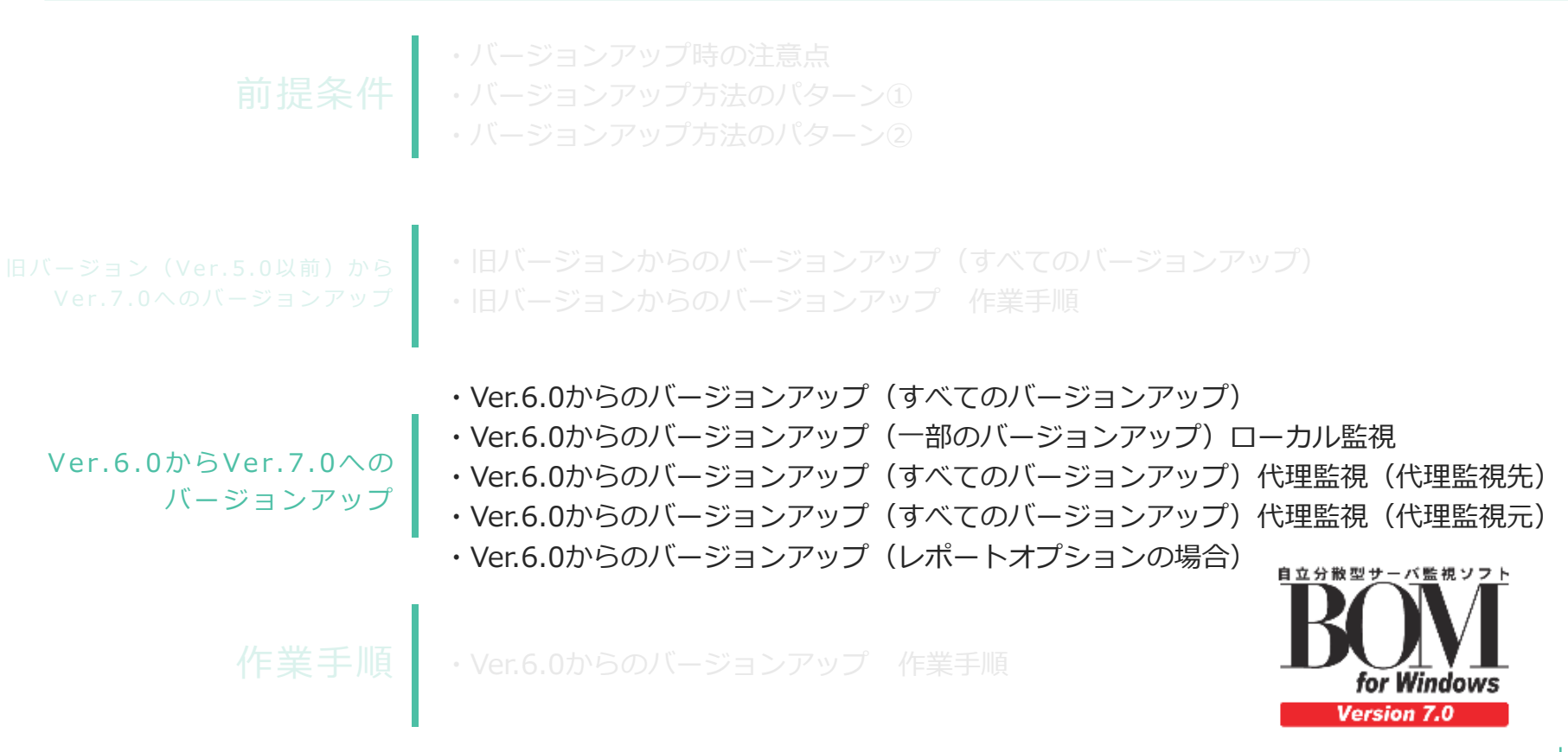

V e r . 6 . 0 か ら の バ ー ジ ョ ン ア ッ プ (すべてのバージョンアップ)

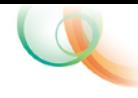

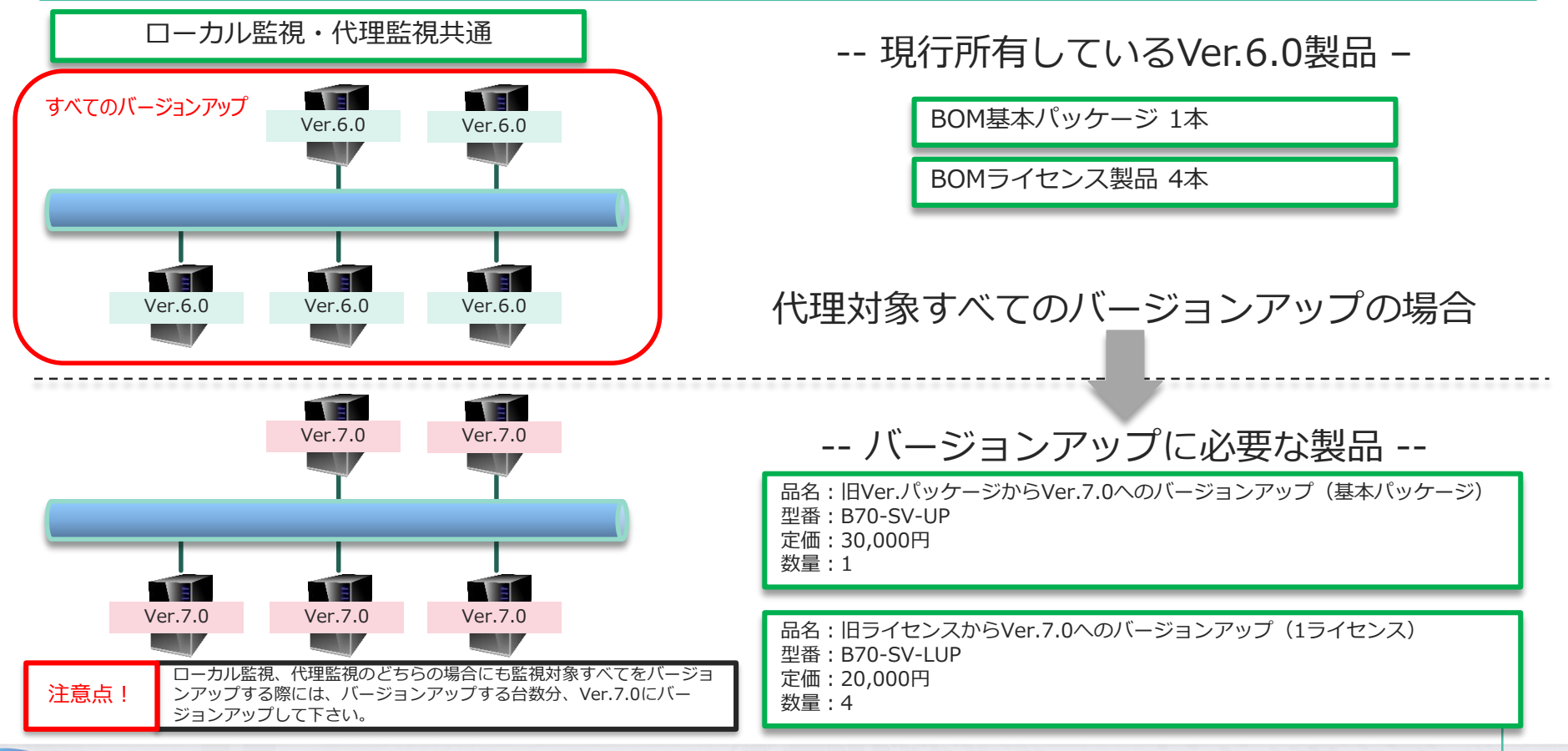

V e r . 6 . 0 か ら の バ ー ジ ョ ン ア ッ プ (一部のバージョンアップ)

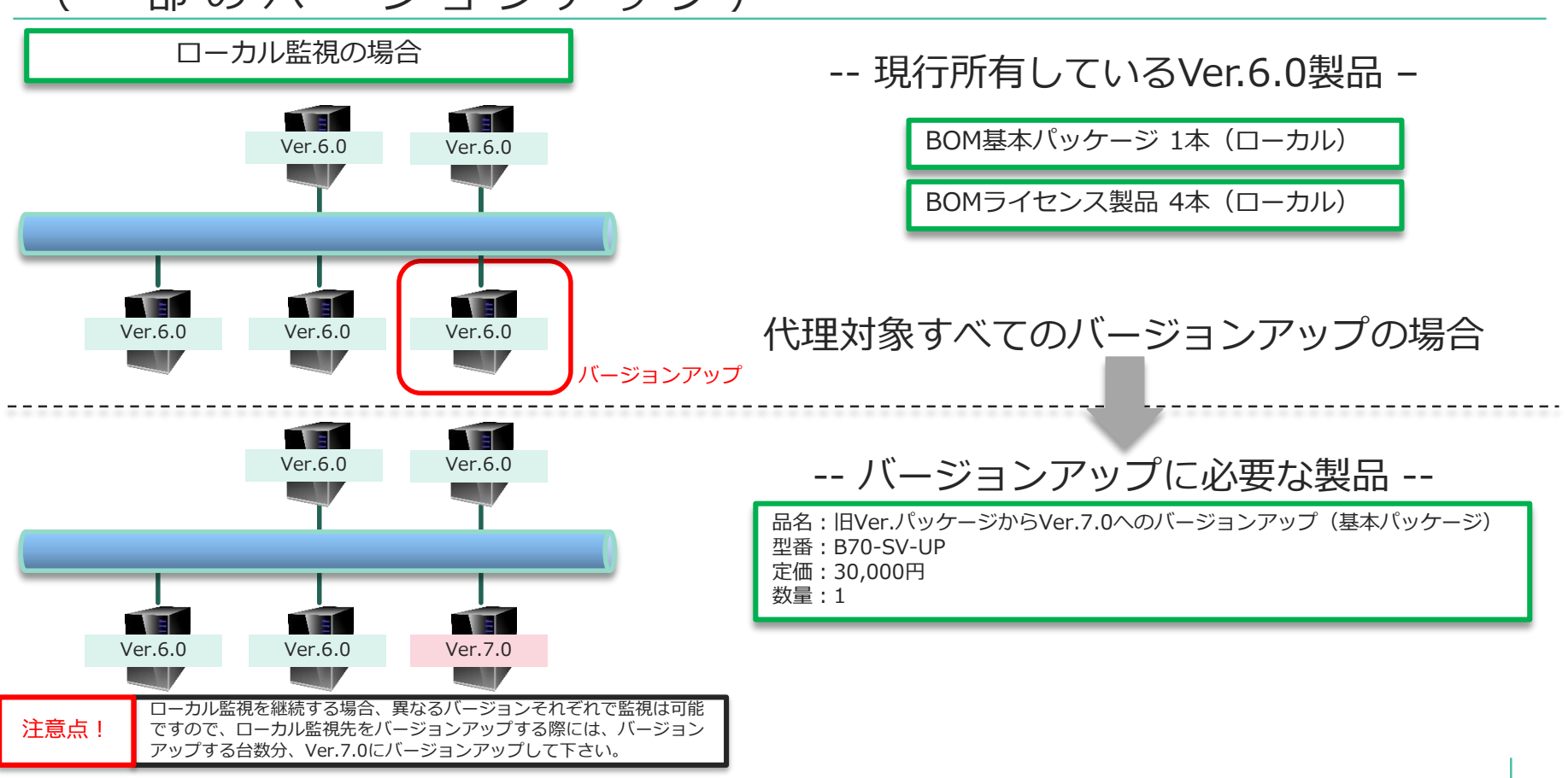

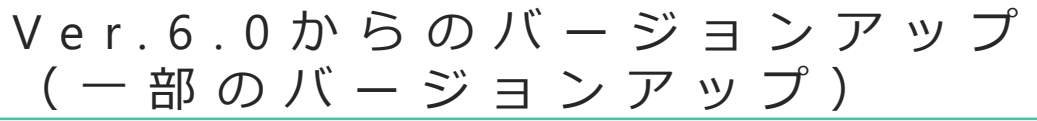

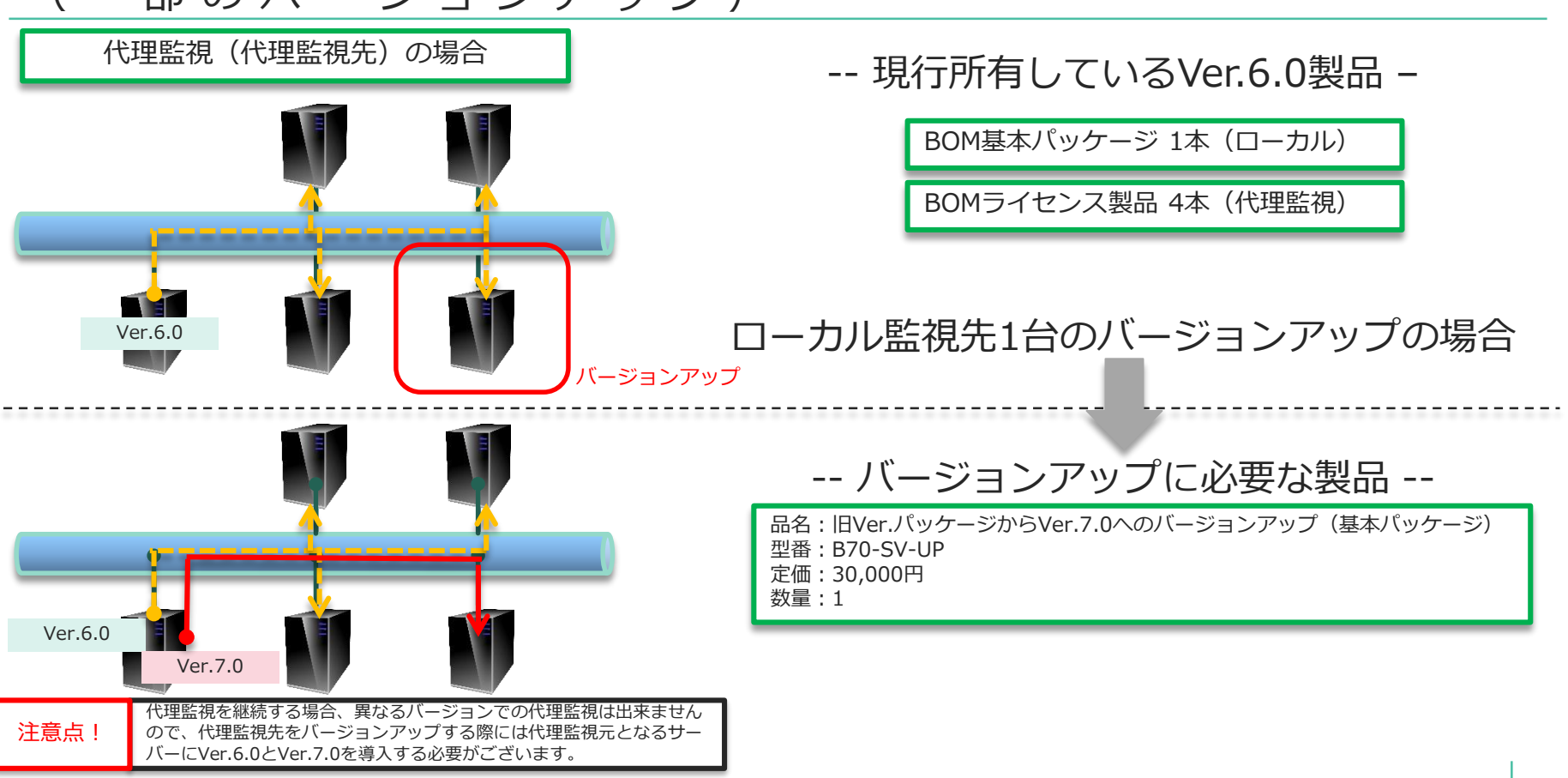

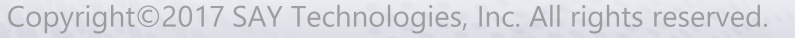

V e r . 6 . 0 か ら の バ ー ジ ョ ン ア ッ プ (一部のバージョンアップ)

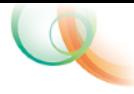

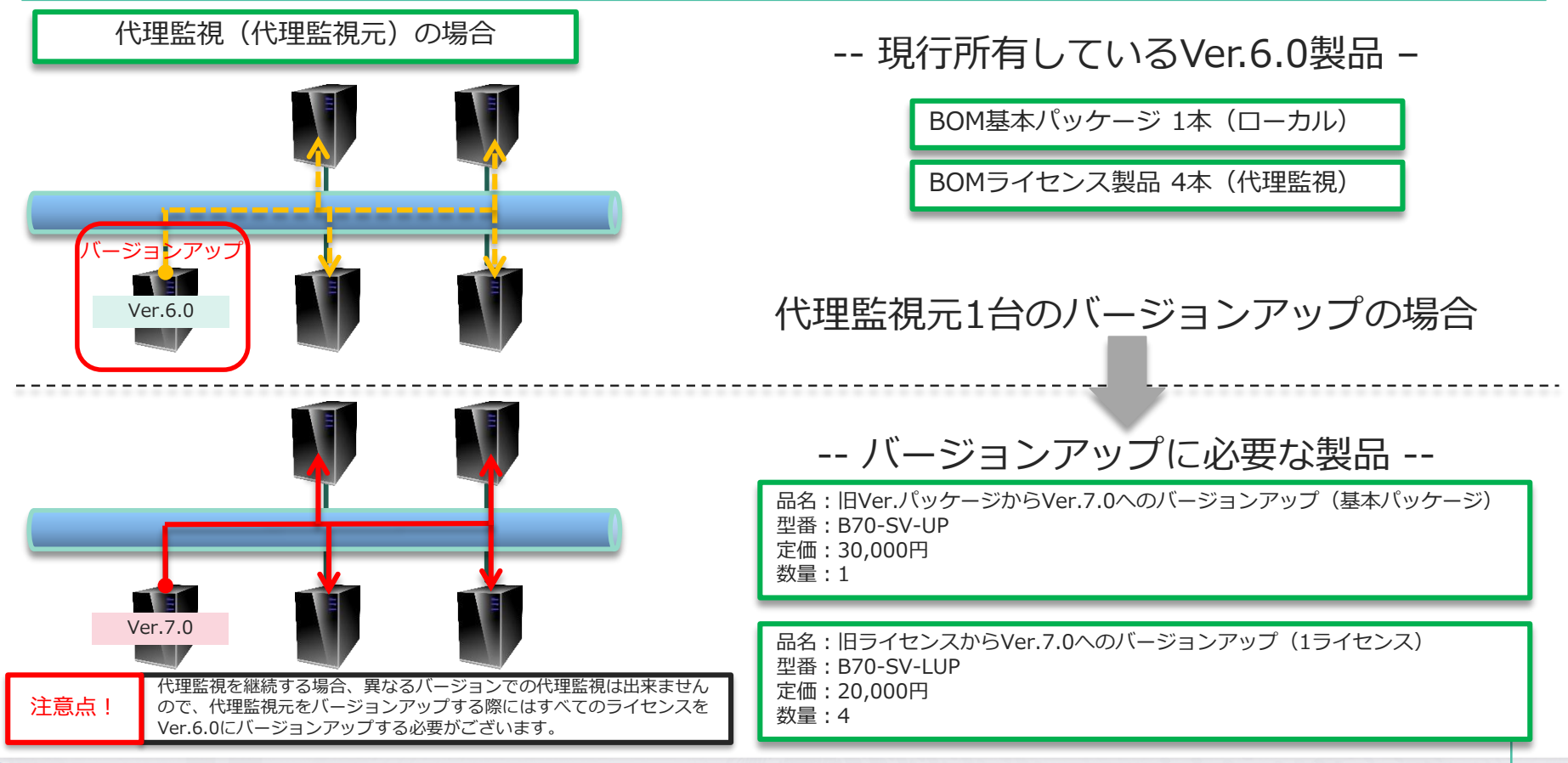

Copyright©2017 SAY Technologies, Inc. All rights reserved.

V e r . 6 . 0 か ら の バ ー ジ ョ ン ア ッ プ (レポートオプションの場合)

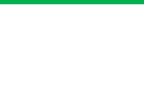

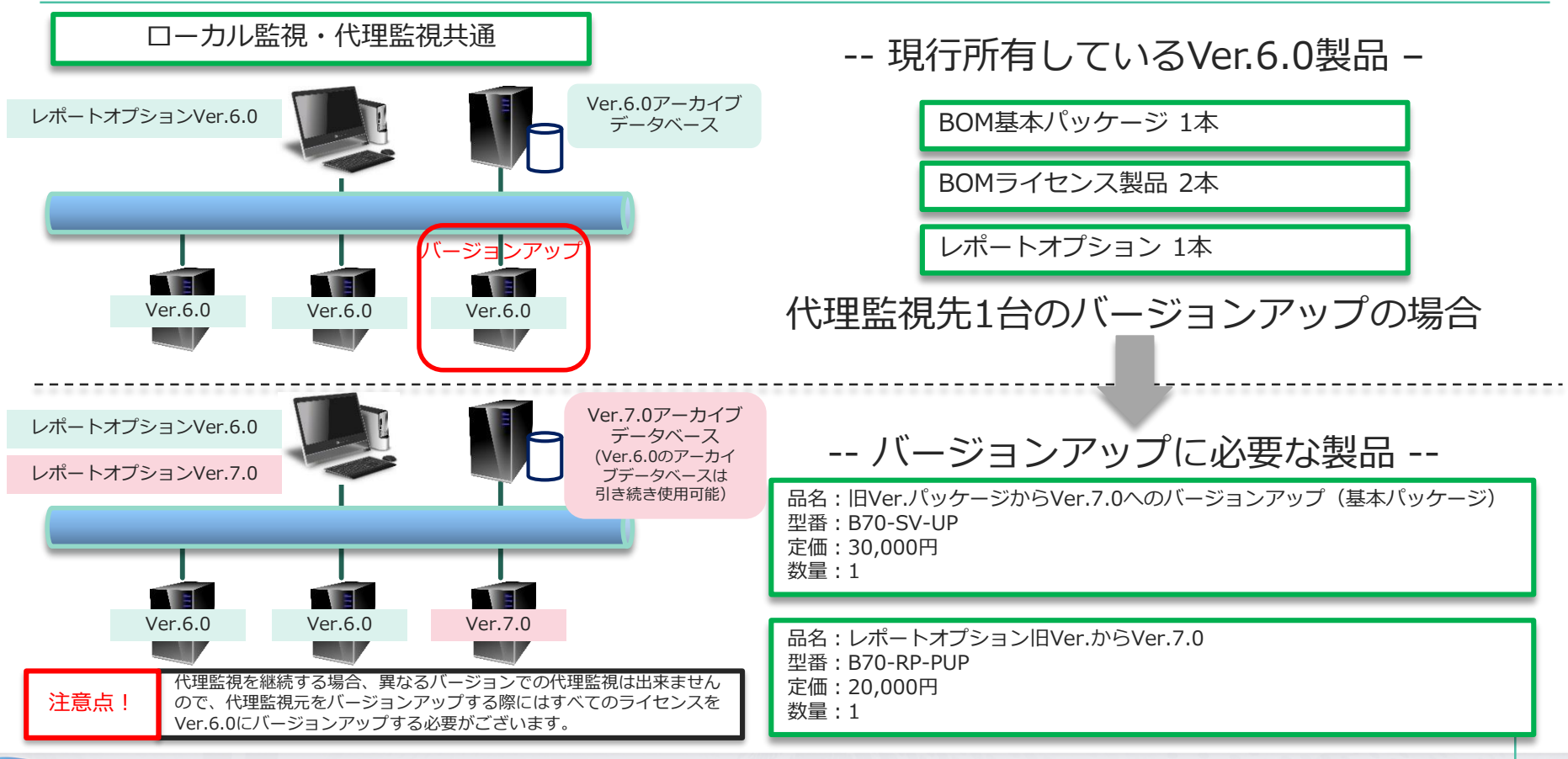

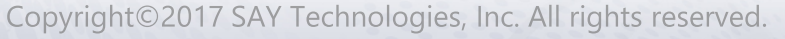

**A** 

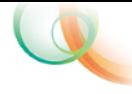

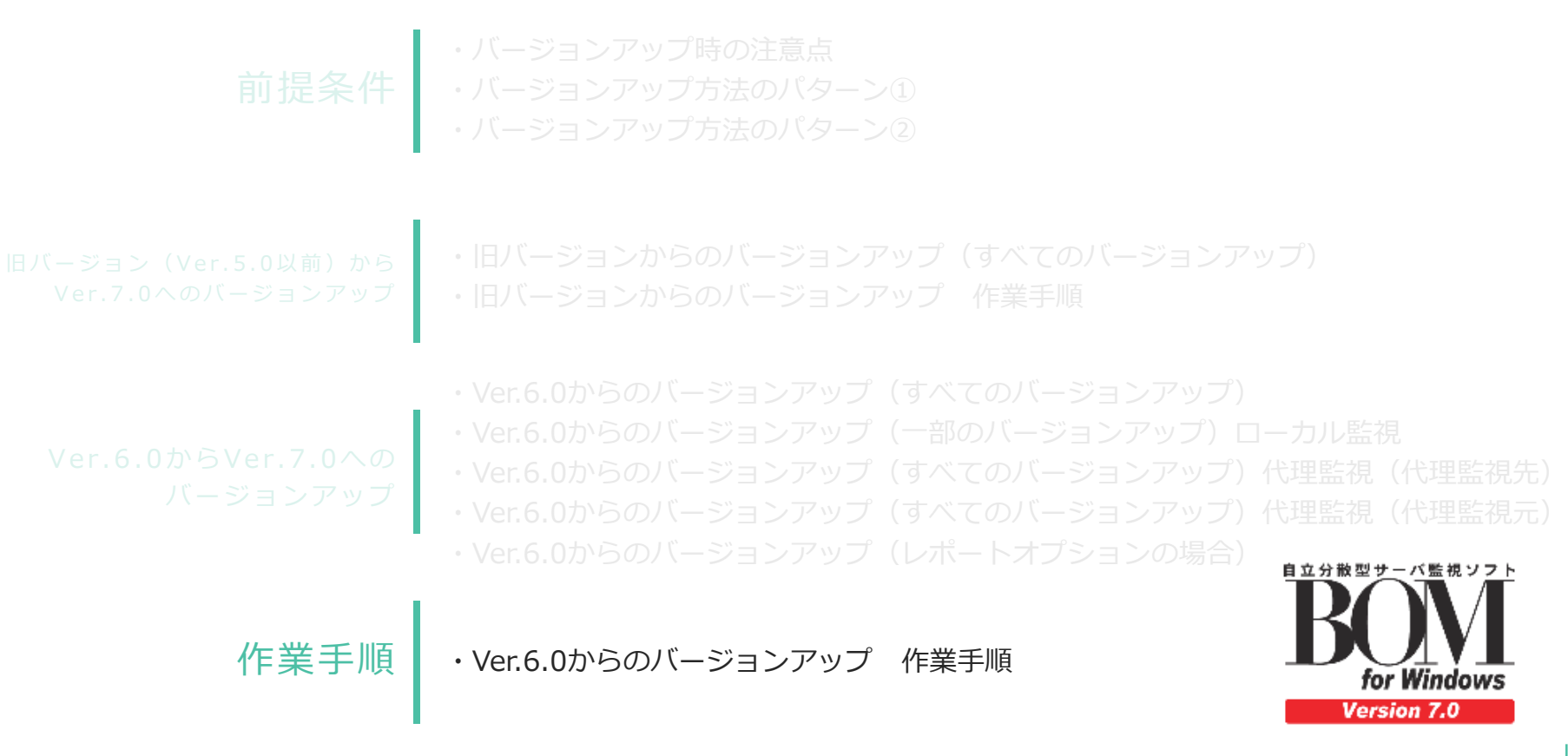

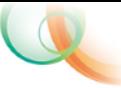

### V e r 6 0 か ら の バ ー ジ ョ ン ア ッ プ 作 業 手 順

作業手順

①バージョンアップするVer.6.0の動作環境エクスポート、監視設定エクスポートで現設定保存 ②Ve r.7.0設定変換ツールで①を変換

3Ver.7.0のインストール

- ④Ve r.7 .0の動作環境インポート、監視設定インポートで設定インポート
- ⑤Ve r.7 .0の監視スタート

⑥Ve r.6 .0のアンインストール

※1ヶ月の移行期間があります。

※Ver.6.0の監視設定はVer.7.0設定変換ツールでVer.7.0に変換できます。変換できるファイルは以下の通りです。

- 動作環境エクスポートファイル
- 監視設定エクスポートファイル
- バックアップファイル(cabファイルのみ)

※ただし、ライセンスは移行されません。また、接続パスワード等設定値が初期値に戻るものがあります。

詳細はVer.7.0設定変換ツールのドキュメントをご参照下さい。

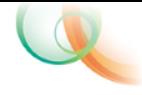

# THANK YOU!

## お問い合わせ先:東京都文京区水道1-12-15 白鳥橋三笠ビル8階 TEL: 03-5803-2461 FAX: 03-5803-2463 e-mail: [sales@say-tech.co.jp](mailto:sales@say-tech.co.jp)

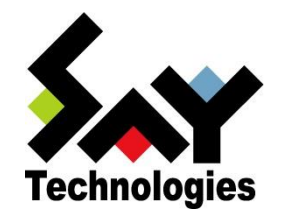

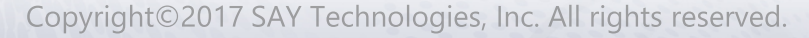